# I Want to Arduino! Arduino for your Layout - Part 2

#### By Chris Heili

An absolute beginners guide to getting started with Arduino. Where do I start? What do I need? Where do I buy it? Get the answers to these questions as I will walk you through the steps needed to begin your Arduino experience.

# Now you're getting Technical

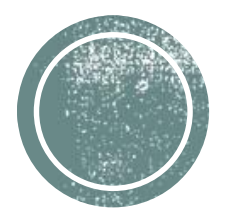

In the last clinic we kept it basic, but now we're going to get more technical as we learn how to get started with Arduino.

We'll approach this from a Day 1 beginners standpoint.

I promise I won't get too technical.

Remember….*I'm not an electrical engineer*

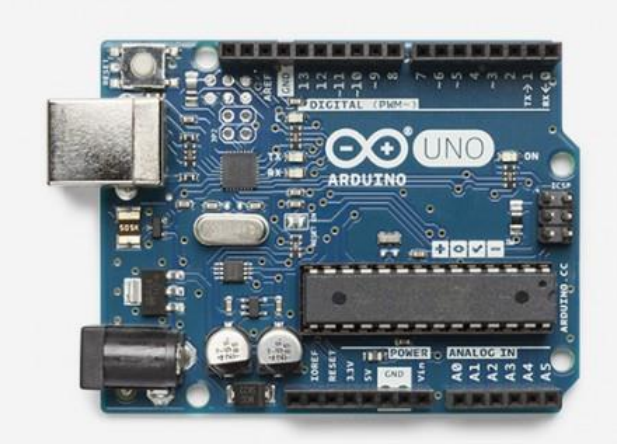

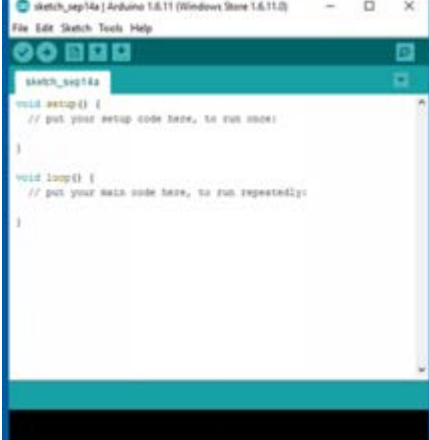

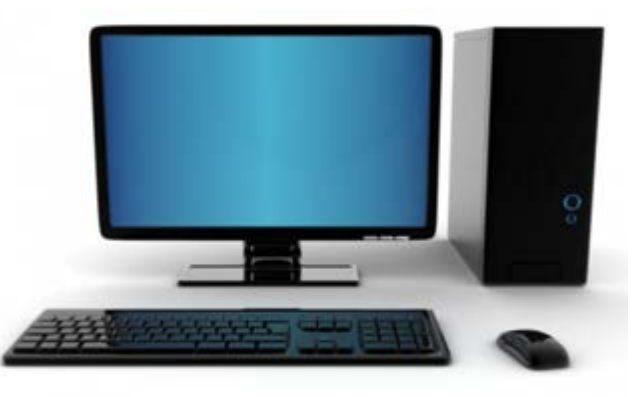

### **Three Main Ingredients**

- An Arduino
- 2. USB A to USB B Cable
- 3. Arduino IDE Software installed on your PC.

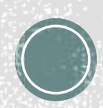

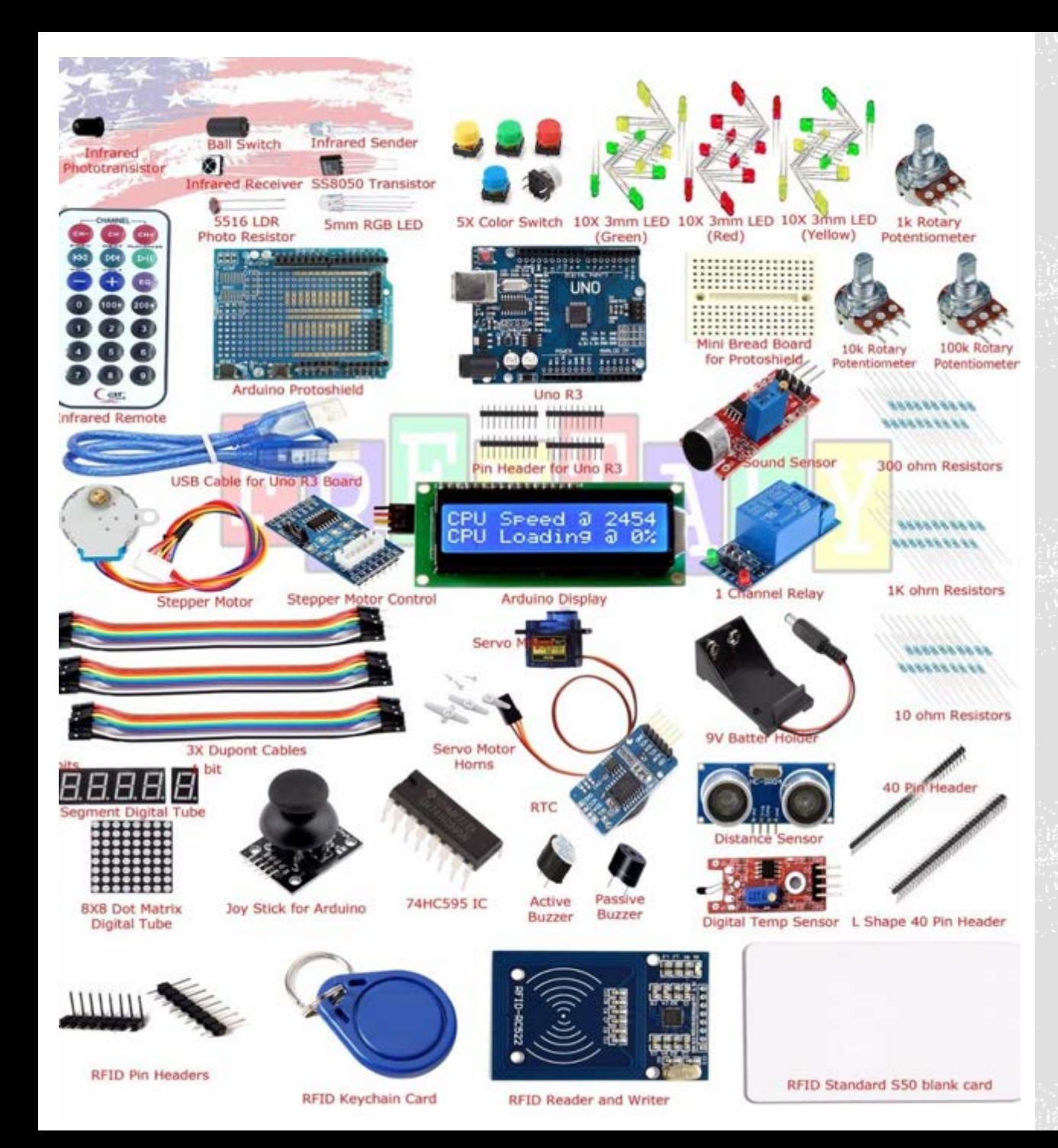

#### 1<sup>st</sup> You Need To **Buy an Arduino**

- Captain Obvious

I "Heili" recommend getting a starter kit. Otherwise you'll have nothing to experiment with and your Arduino will become a paperweight.

This is the kit I started with.

I bought it on eBay for about \$35 last year.

Important items to look for: Breadboard, Jumper Wires, Servo, Stepper Motor, Stepper Motor Control Board, Assortment of LEDs and Resistors, Push Button Switches, USB Cable and of course…..an UNO R3!

Cheap Chinese Sources: eBay, Amazon, Banggood, AliExpress, Alibaba

Quality US Sources: Arduino, Adafruit, Sparkfun and more.

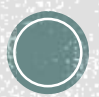

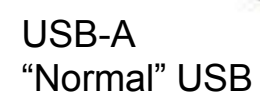

This end plugs into your PC.

USB-B A more "squarish" end.

This end plugs into your Arduino UNO.

Other Arduinos may require something Different.

SOLDLESS BREAD BOARD Be sure you buy at least 1. Preferably more! Was not included in my kit so I had to buy separately.

#### 2nd USB Cable

You will need this USB cable to upload your program from your PC to your Arduino.

This USB cable will also provide 5 Volts of power to your Arduino to power most projects.

Once your program is loaded you can also unplug from your PC and power the Arduino from a different source.

#### TIP!

Check out your stash of old printers. These were commonly used to connect your printer to your PC.

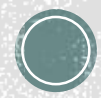

#### Download the Arduino IDF

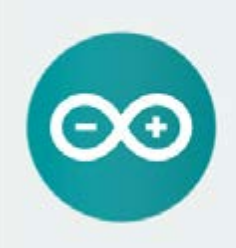

ARDUINO 1.8.5

The open-source Arduino Software (IDE) makes it easy to write code and upload it to the board it runs on Windows, Mac OS X, and Linux. The environment is written in Java and based on Processing and other opensource software. This software can be used with any Arduino board. Refer to the Cetting Started page for Installation instructions.

**Windows Installer** Windows ziP file for non-admin install

Windows app Get .:

Mac OS X 10.7 Lion or newer

Linux 32 bits Linux 64 hos Linux APM

**Release Notes** Source Code Checksums (sha512)

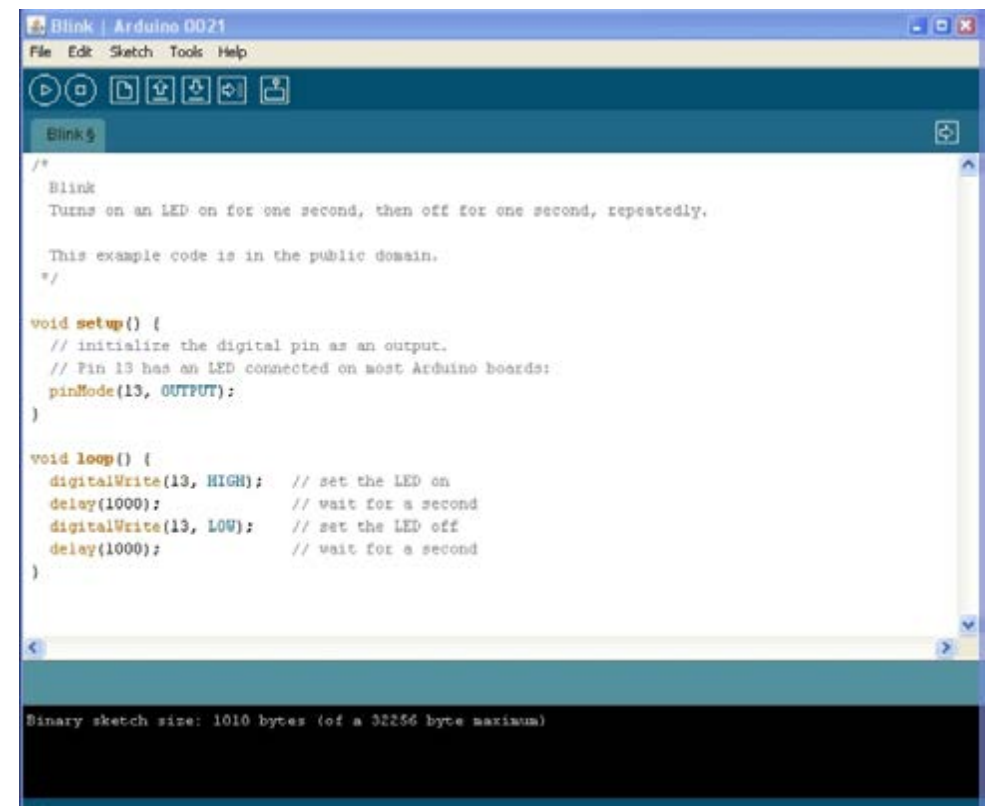

#### 3rd Arduino IDE

The Arduino IDE is the software used to write and upload the code to your Arduino. These programs are called "Sketches".

You can download this from the Arduino website.

https://www.arduino.cc

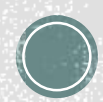

# Key Words in Arduino Speak

### **HARWARE**

### **SOFTWARE**

- PIN
	- Digital Pin
	- Analog Pin
- VCC (power)  $-5V$ 
	- 3.3
- GROUND
- SHIELD
- IDE
- SKETCH
- **LIBRARY**
- CURLY BRACKET
- VOID SETUP
- VOID LOOP

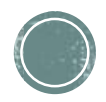

# **Putting it All Together**

Download and Install Arduino IDE

Connect PC and Arduino with USB cable

Open Arduino IDE.

Load "BLINK" sketch from Examples

Set Com Port

Upload Sketch

In a few moments, an LED on the Arduino will blink on and off.

There you go! You're just loaded and ran your first sketch. Now it's time to start hooking up some hardware and trying out some of the other examples.

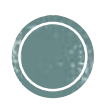

## USES FOR MODEL RAILROADING

#### COMMON USES

- Basic Signaling
- Servo Driven Turnouts
- Building Lighting
- Crossing Gates and/or Flashers
- Turntable Drive
- Block Detection
- Speedometer

ADVANCES USES

- DCC Command Station
- DIY Decoders
- Automation
- CTC Signaling
- Animation

#### THANK YOU!

I sincerely hopes this helps you "head down the rabbit hole" and get started in the wonderful world of Arduino.

If you get stuck or need some advice, shoot me an email. But please have a little patience if I don't respond right away. I usually pretty busy and don't get to my emails as often as I should.

Chris Heili heilichr@yahoo.com

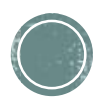